## Compactando/Zipando Documentos

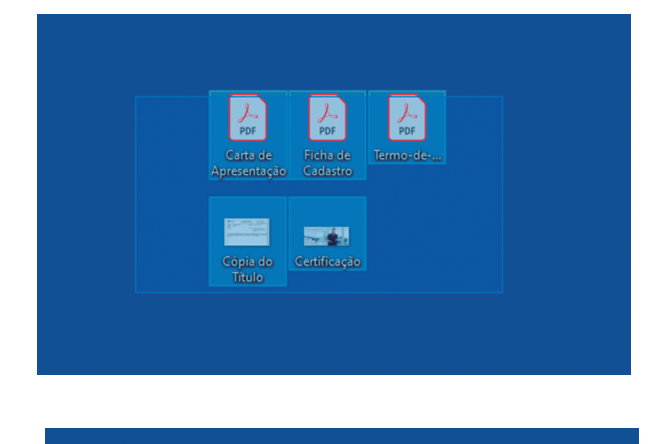

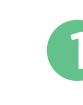

Selecione todos os 1 documentos que deseja compactar

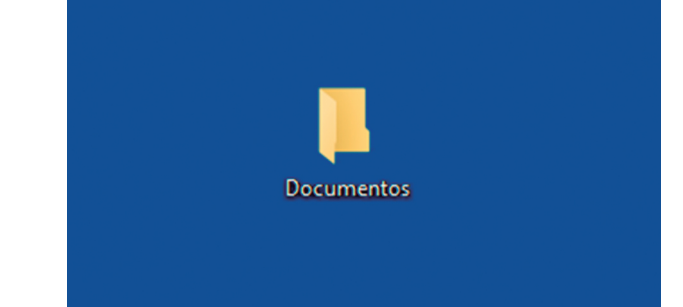

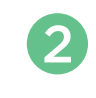

3

Junte todos os documentos **2** Junte todos os documents<br>**2** e coloque em uma pasta

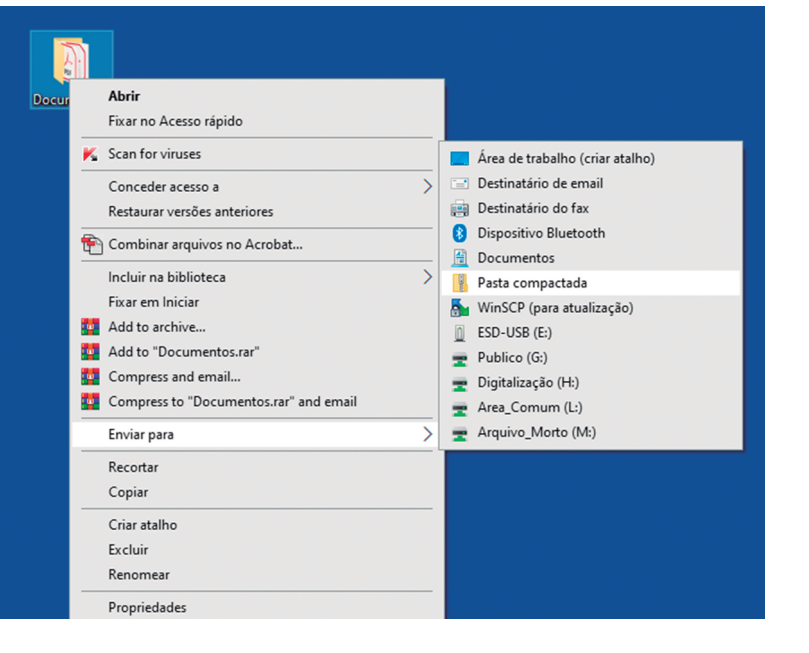

Clicando com o botão direito do mouse, selecione "Enviar para" e em seguida "Pasta compactada"

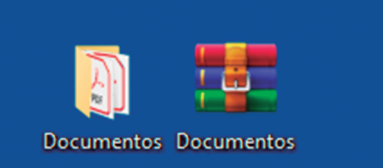

Um novo arquivo será gerado com o mesmo nome da pasta primária.

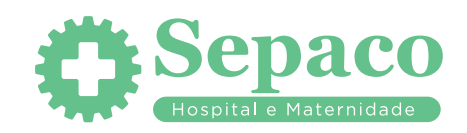